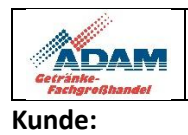

# *Bestellen Sie bequem per APP oder WEB*

Wir bieten Ihnen die Möglichkeit ganz bequem bei uns zu bestellen. Sie können über Ihr Smartphone oder Ihren Internet Browser Bestellen. Sie haben die Auswahl zwischen mehreren Sprachen, können Mitarbeiter anlegen, Nachrichten senden.

## **APP Installation und Einrichtung**

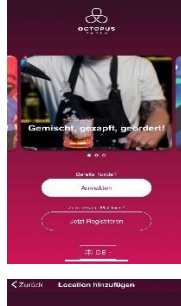

## **Erster Schritt**

Laden Sie sich die APP kostenlos auf Ihr Smartphone / Tablet. Öffnen Sie dazu den Google Play Store oder den Apple Store. Suchen Sie nach der APP "Octopus" und installieren diese.

Vor der Nutzung erstellen Sie Ihren Account. Geben Sie dazu Ihren Namen, Ihre E-Mail-Adresse und Ihr Wunsch Passwort ein.

Sie erhalten eine E-Mail, in der Sie die Registrierung einmalig bestätigen.

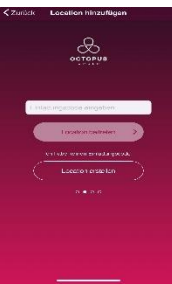

## **Zweiter Schritt**

Geben Sie den Einladungscode ein, den Sie von uns erhalten haben. Sollten Sie den Code nicht zur Hand haben, wählen Sie "keinen Code". In diesem Fall können Sie sich nach der Adresseingabe mit Ihrer Kundennummer und Ihrer PLZ einloggen.

Wählen Sie nach der Eingabe noch den Lieferanten aus. In diesem Fall "ADAM-Getränke".

Die Anmeldung ist komplett.

### **Per APP Bestellen**

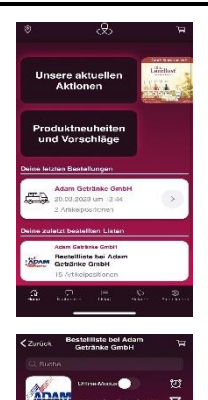

## **Übersicht**

- Informationen über aktuelle Aktionen
- Einsicht der letzten Bestellungen
- Ansicht der Listen hier sehen Sie Ihren Produktstamm
- Neuheiten an Produkten
- News und Informationen

#### **Bestellen**

Wählen Sie Ihre Liste. Nun erhalten Sie die Übersicht Ihres Artikelstamms. Mit Klick auf einen Artikel können Sie die Anzahl auswählen und die Artikel zum Warenkorb hinzufügen.

Sie können auch gezielt nach Artikel suchen, oder neue Artikel Ihrem Artikelstamm hinzufügen.

Oben links sehen die Anzahl der ausgewählten Artikel.

Zum Abschließen Ihrer Bestellung klicken Sie den Warenkorb an.

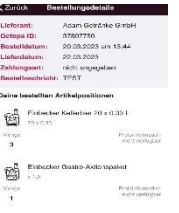

Gilde Free Das Al<br>freie 24 x 0,33 L M<br>Glas

## **Bestellung absenden**

Überprüfen Sie Ihren Warenkorb, und klicken dann auf "Jetzt Bestellen".

Sie bekommen nun eine Übersicht aller Artikel und der Mengen.

Klicken Sie auf weiter, Sie können nun im Kalender Ihren Wunsch Liefertag auswählen und uns eine Nachricht mit senden. Nachdem Sie auf "Bestellen" geklickt haben, ist Ihre Bestellung bei uns eingegangen.

## **Sollten Sie Fragen haben stehen wir gerne per E-Mail oder Telefon zur Verfügung.**

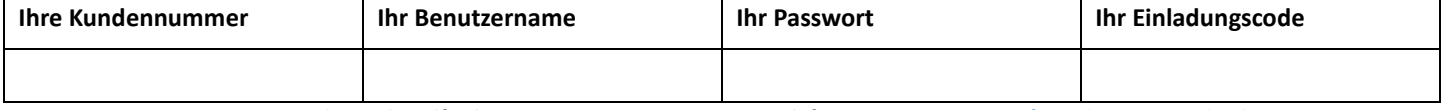